#### Valable pour AbulÉdu PRO 1.6

Les screenshots et les liens sont à mettre à jour Certaines différences (visuelles) peuvent apparaître selon que vous utilisez la version PRO ou la version PLM. Mais dans l'ensemble, l'utilisation du webadmin se fait de la même manière.

# **Transfert de fichiers sur une AbulÉdu 1.6.2**

Il existe différentes manières de transférer des fichiers sur une machine distante. Le protocole le plus utilisé généralement est le FTP (File Transfert Protocol). Mais pour des raisons pratiques, on utilisera le protocole SFTP, (Secure File Transfert Protocol) qui est un protocole inclus dans ssh.

### **Critères communs à Linux et Windows**

- Afin de pouvoir utiliser ce protocole de transfert, il est nécessaire que l'utilisateur souhaitant effectuer l'échange fasse partie du groupe "remotessh" d'AbulÉdu. En effet, ce protocole étant basé sur ssh, toute connexion sera refusée par le serveur si l'utilisateur n'est pas autorisé à l'utiliser. En l'occurrence, tout utilisateur, n'étant pas administrateur du serveur, ne pourra effectuer de transferts vers la machine AbulÉdu.
- Le port utilisé pour le transfert est le même que celui utilisé par ssh, à savoir le port 22. Pensez à bien configurer votre pare-feu avant toute tentative de connexion sur ce port. Le serveur quant à lui est continuellement à l'écoute sur ce port, et pour cause, l'équipe de support Ryxéo ne passe que par ce protocole pour les interventions d'administration à distance.

# **Sous Linux**

Sous Linux, le transfert d'un fichier sur une machine distante se fait tout simplement de la manière suivante :

scp le fichier local à transférer login@le\_serveur:/le/chemin/absolu/et\_le\_nom\_delacopie

Pour plus de précision sur la commande, n'hésitez pas, "man" est votre ami :)

man scp

# **Sous Windows**

Le transfert de fichier distant à partir de Windows nécessite l'installation d'un logiciel particulier. Rendez-vous sur ce site pour avoir le détail des étapes d'installation : [http://hei.unige.ch/it/winscp\\_f.html](http://hei.unige.ch/it/winscp_f.html)

Last update: 2008/04/09 13:03 abuledu:utilisateur:transfert\_de\_fichiers\_distants https://docs.abuledu.org/abuledu/utilisateur/transfert\_de\_fichiers\_distants?rev=1166044894

From:

<https://docs.abuledu.org/>- **La documentation d'AbulÉdu**

Permanent link: **[https://docs.abuledu.org/abuledu/utilisateur/transfert\\_de\\_fichiers\\_distants?rev=1166044894](https://docs.abuledu.org/abuledu/utilisateur/transfert_de_fichiers_distants?rev=1166044894)**

Last update: **2008/04/09 13:03**

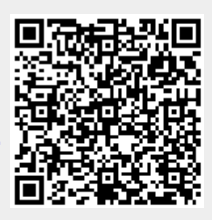